## **Kasutajakonto**

Siit juhendist leiad juhised erinevate Tartu Ülikoolis kasutusel olevate kasutajakontode kohta.

## **O** [In English](https://wiki.ut.ee/display/IT/User+account)

Kõik TÜ töötajad ja üliõpilased saavad isikliku **arvutivõrgu kasutaja** ja **Microsoft'i kasutaja.**

Erinevates kohtades võivad olla erinevad sisselogimismeetodid (kas arvutivõrgu kasutaja või Microsoft'i kasutaja).

**NB!** Kuigi sinu isikliku meilipostkasti aadress on kujul [eesnimi.perenimi@ut.ee,](mailto:eesnimi.perenimi@ut.ee) siis sellega ei saa infosüsteemidesse sisse logida.

## Kasutajakontod

Sisselogimiseks kasuta Tartu Ülikooli poolt loodud **kasutajanime**, mis on üldjuhul lühend eesnimest ja perekonnanimest:

- Martin Raamat: martinra
- Tuuli Tamm: tuulita
- Maria Mets: metsma

Kasutajanimega saad sisse logida:

- tööarvutisse või õpperuumis olevasse arvutisse
- ÕIS'i
- ülikooli vikisse
- veebikeskkondadesse (siseveeb, Panopto, SYMPA jms)

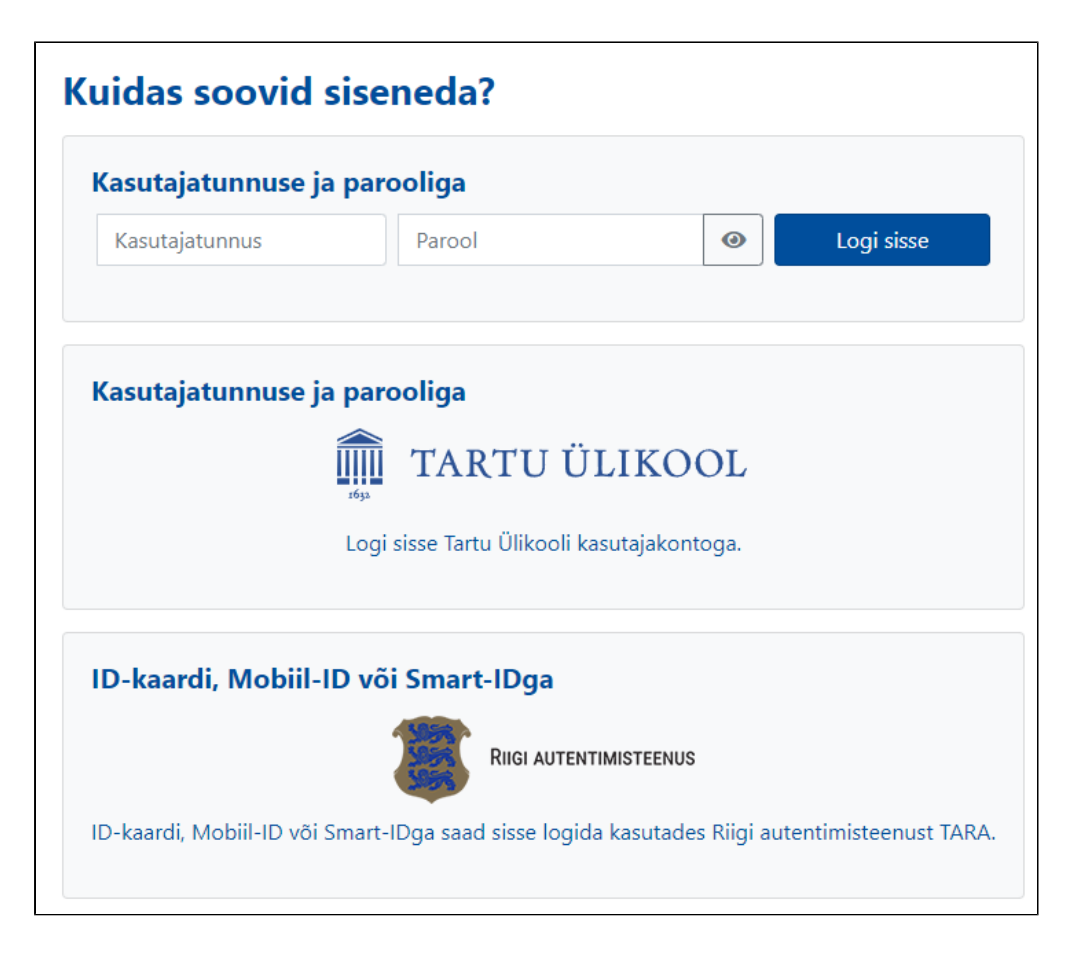

Sisselogimiseks kasuta Tartu Ülikooli poolt loodud Microsoft'i kasutajat, mis on formaadis **kasutajanimi@ut.ee**:

- Martin Raamat: martinra@ut.ee
- Tuuli Tamm: tuulita@ut.ee
- Maria Mets: metsma@ut.ee

Microsoft'i kasutajaga saab sisse logida:

- Microsoft 365 töölaua- ja veebi rakendustesse (Teams, Outlook jms)
- Moodle'isse

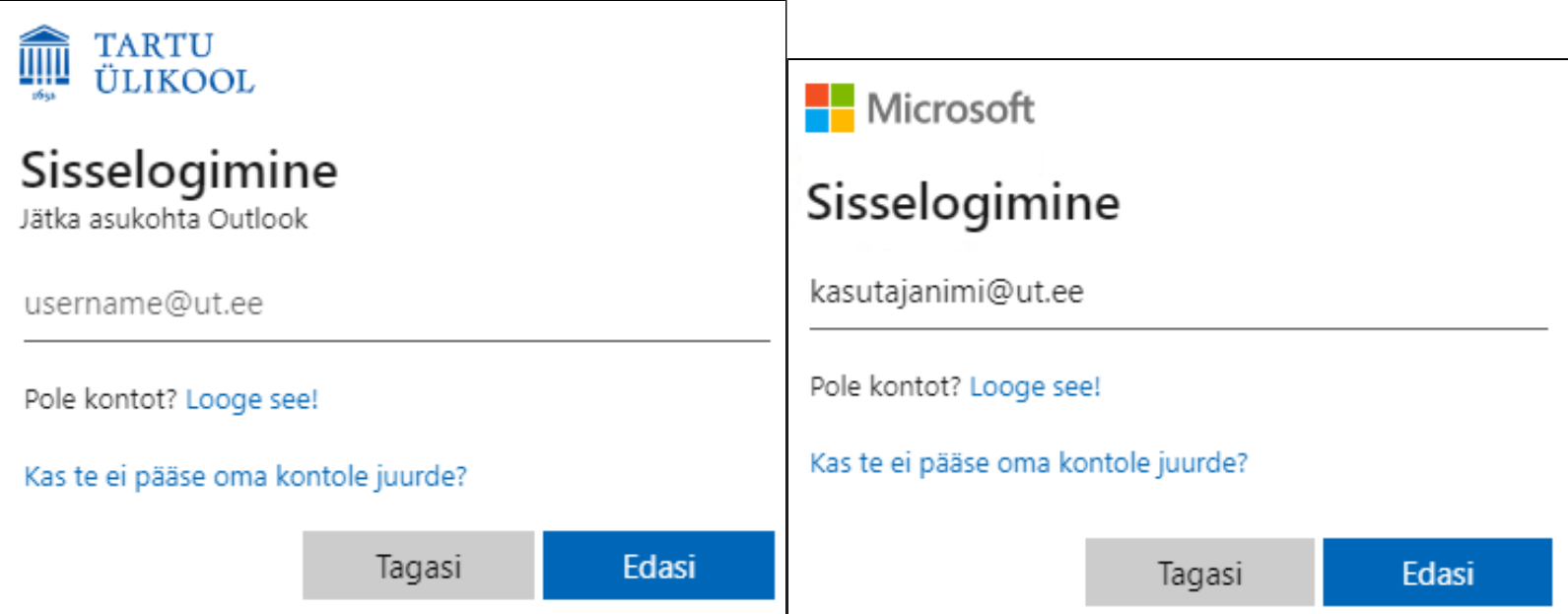

## Juhendid

- [Sisenemine TÜ infosüsteemidesse](https://wiki.ut.ee/pages/viewpage.action?pageId=17105845)
- [Külaliskonto tellimine](https://wiki.ut.ee/pages/viewpage.action?pageId=199673392)
- [Parooli vahetamine](https://wiki.ut.ee/display/AA/Parooli+vahetamine)
- [Kasutajakonto kehtivus](https://wiki.ut.ee/display/AA/Kasutajakonto+kehtivus)
- [Kaheastmelise autentimise aktiveerimine](https://wiki.ut.ee/display/AA/Kaheastmelise+autentimise+aktiveerimine)
- [Paroolihaldurid](https://wiki.ut.ee/display/AA/Paroolihaldurid)